## **Up Day Buoni Pasto**

### Up Day ti dà il benvenuto!

Ecco la tua nuova Card per andare in pausa pranzo. Vai al sito day.it entra nella sezione login e seleziona "Accesso NUOVO portale buono pasto".

 $\mathbb{R}^d$ 

In pochi click accedi al mondo Up Day!

Registrati, inserisci i dati richiesti, dai il consenso alla privacy e al trattamento dei dati. Riceverai una mail per attivare il tuo account.

Seleziona il prodotto Buono Pasto ed inserisci i dati che trovi sul retro della tua card quando ti viene richiesto. Con la piattaforma Up Day puoi gestire la tua pausa pranzo in modo semplice, pratico e sicuro.

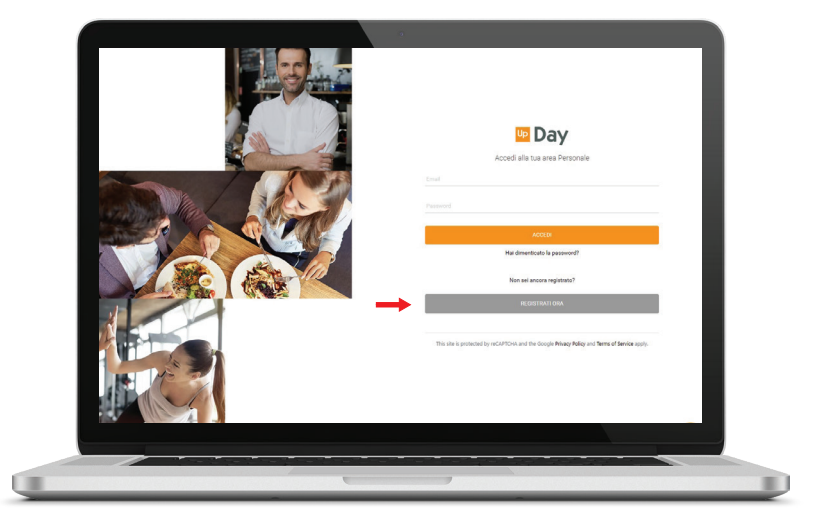

 $\mathbb{R}^d$ 

# **BENVENUTO**

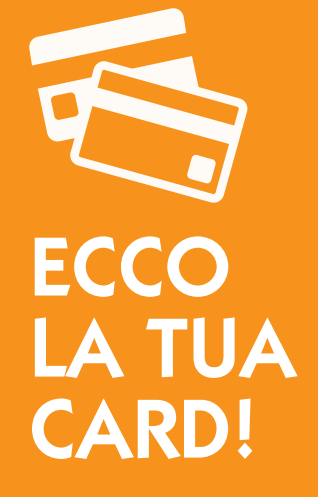

#### Attiva e ricarica la Card

La Card che ti abbiamo inviato non ha i buoni caricati per motivi di sicurezza. Per ricaricarla vai in un locale abilitato, con POS o con lettore integrato alla cassa. Nella MAPPA sul portale e in App all'inteno dei "FILTRI" seleziona i locali "Ricarica Card" per visualizzare dove puoi ricaricaricare la tua Card. Ecco cosa devi fare:

- 1- **inserisci la card** nel POS
- 2- il display mostra "**Buoni Residui: ZERO**" (se si tratta della prima ricarica)
- 3- in seguito alla scritta "**Verificare Ricariche**" digita sul POS il **tasto verde**

Per effettuare una **ricarica forzata** sui POS Day, **in caso di assenza di linea:**

- 1- digita il **tasto F4** sul POS
- 2- digita il **tasto 7** sul POS
- 3- **inserisci la card** nel POS

Il POS emette uno scontrino di riepilogo dell'avvenuta ricarica con quantità, valore del buono e validità.

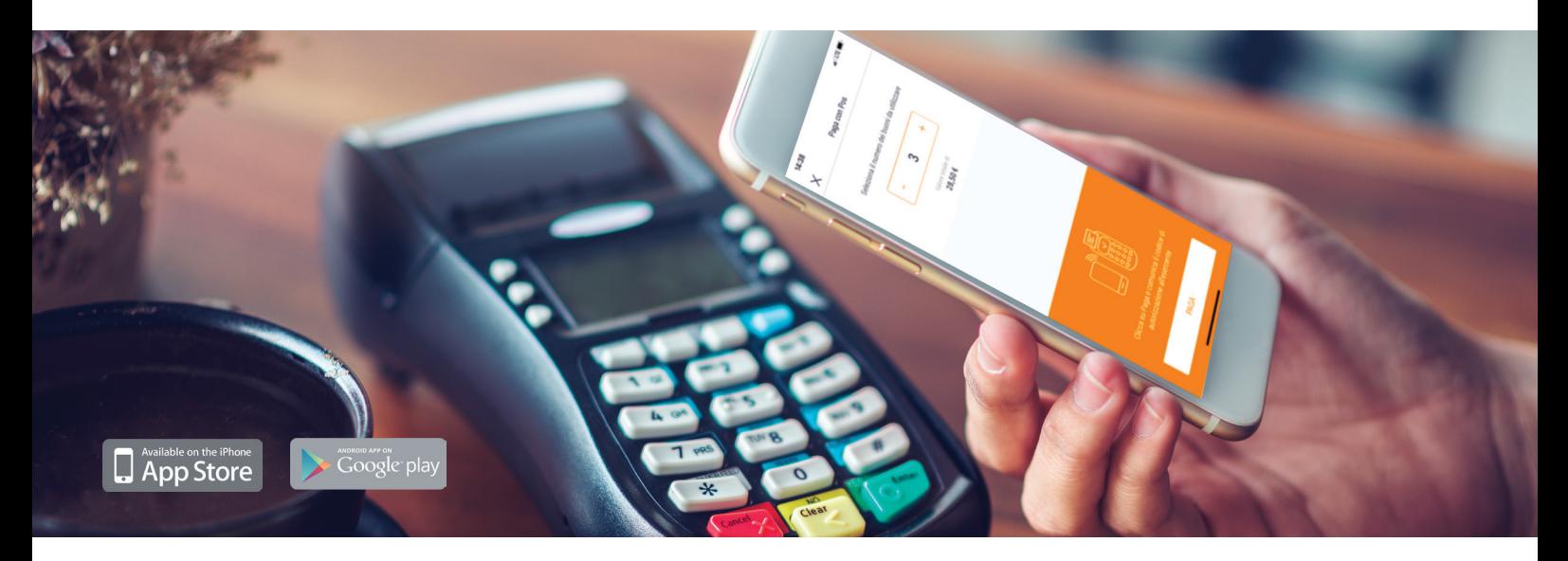

#### Scarica la App del Buono Pasto Elettronico

**Buoni Up Day**, l'applicazione per il mobile payment che ti permette di monitorare i tuoi buoni pasto, elettronici o cartacei, e di pagare la pausa pranzo con lo smartphone in modo semplice e sicuro e in tutta Italia.

Se ti sei già registrato sulla piattaforma desktop puoi accedere inserendo le stesse credenziali.

Scegli tramite la funzione **GESTISCI PRODOTTO** il prodotto Up Day che utilizzi, per un'esperienza di navigazione personalizzata. In **MAPPA** cerca i locali che accettano i tuoi buoni, vicino a te o in una località di tuo interesse. I filtri ti aiuteranno a scoprire le specialità gastronomiche, le modalità di pagamento e i servizi che i nostri partner offrono. Sei attento ad uno stile di vita sano e un'alimentazione corretta? Con il filtro PAUSA SANA il tuo pranzo è sempre in equilibrio! Per ogni locale visualizza recensioni, foto e info utili fornite da Google.

**PAGA** comodamente dal tuo smartphone in pochi click con Buoni Up Day. In **GESTISCI CLOUD** sposta i tuoi buoni, elettronici o cartacei per un'esperienza digitale. Tante le possibilità di pagamento per assicurarti la spendibilità in ogni tipo di locale, anche il tuo preferito!

In **MOVIMENTI** tieni tutto sotto controllo, un pratico estratto conto di tutte le tue operazioni.

Con Buoni Up Day, i tuoi buoni a portata di click!

#### Assistenza dedicata

Contattaci al numero dedicato 051 210 65 09 dal lunedì al venerdì 8:30-17:30 orario continuato